# **Styling Tabbed or Expanding Blocks**

Requires

THEME PRESS

# Styling Tabbed or Expanding Blocks

## **Prompt**

There are two types of tabbed blocks, both are styled using your theme.

#### Outcome

Before (or after) creating tabbed or expanding blocks, you may want to adjust the visual presentation of both types of blocks.

## **Steps**

Open the Theme Tab in the Theme Press Designer.

**Enable the Theme Designer by toggling the ON button.** 

You'll be prompted to acknowledge that you understand making changes to the theme will alter the look-and-feel of your site.

Locate the 'HTML Structure' portion of the theme

Expand the 'Regular Tabs' or 'Expander Tabs' area

The designer accordion will open, displaying multiple expanders.

Make design choices that will style both of these content areas

We recommend creating a working example (shown here) to view on the page, while making your design choices.

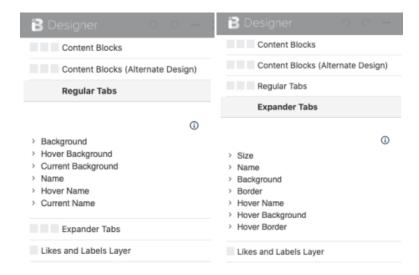

Note

Tip

Warning

#### Info

#### Related

Creating Tabbed or Expanding Blocks

- Linking Directly to Individual Tabs
  Theme Design
  Theme Designer
  Theme